### **Анонс акции**

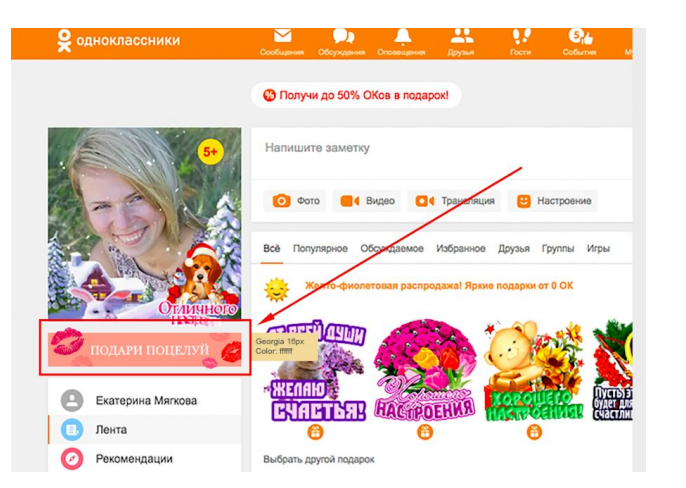

Все пользователи Одноклассников с 1 марта будут видеть анонс акции под своей аватаркой. При нажатии на анонс открывается окно отправки поцелуя https://ok.ru/game/kisses, где нужно выбрать вид поцелуя.

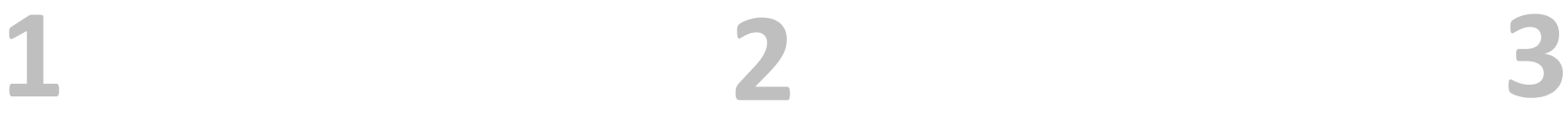

#### **Окно отправки поцелуя**

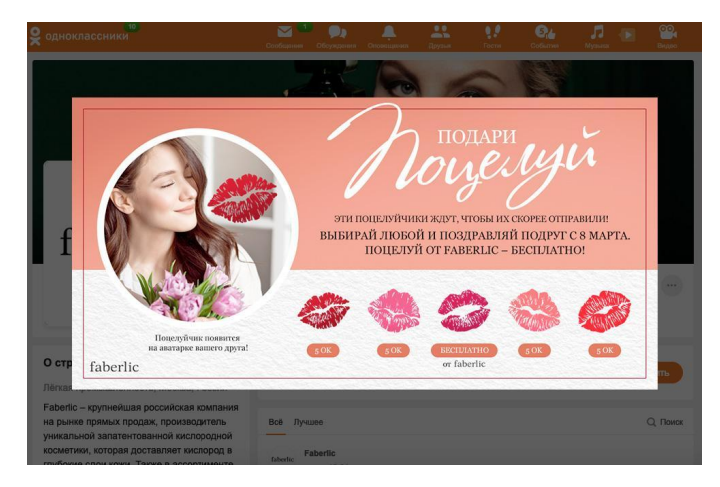

Один вид поцелуя от Faberlic - бесплатный. Его можно отправить до 50 раз в день.

Остальные 4 вида поцелуев платные – их можно приобрести за внутреннюю валюту соцсети: «ОКи». После выбора поцелуя открывается окно с выбором друзей.

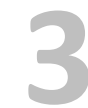

## **Окно выбора друга**

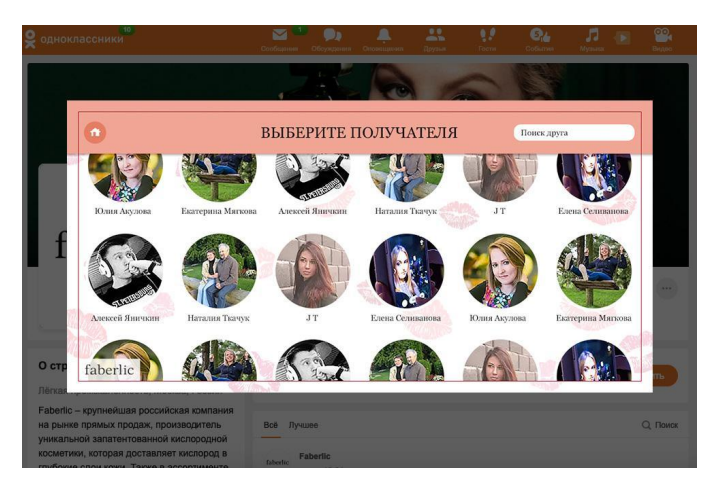

Необходимо выбрать друга, кому вы хотите отправить поцелуй.

# **Окно выбора места поцелуя 4 5**

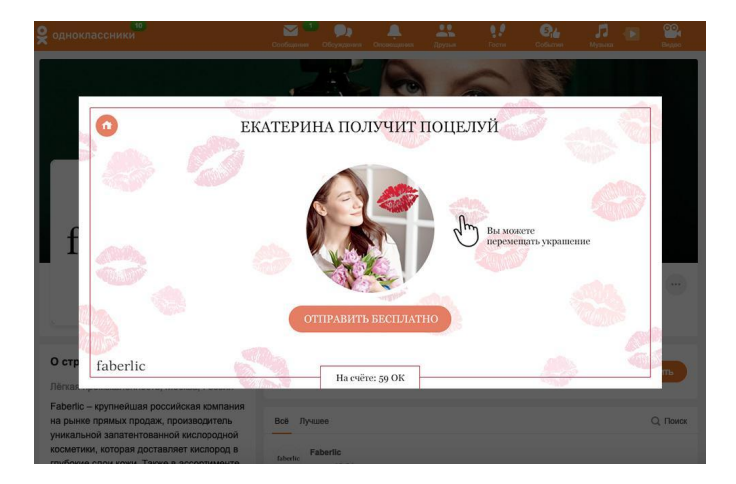

Необходимо выбрать друга, кому вы хотите отправить поцелуй. Чтобы отправить поцелуй нажать на кнопку «Отправить бесплатно»

# **Подтверждение отправки**

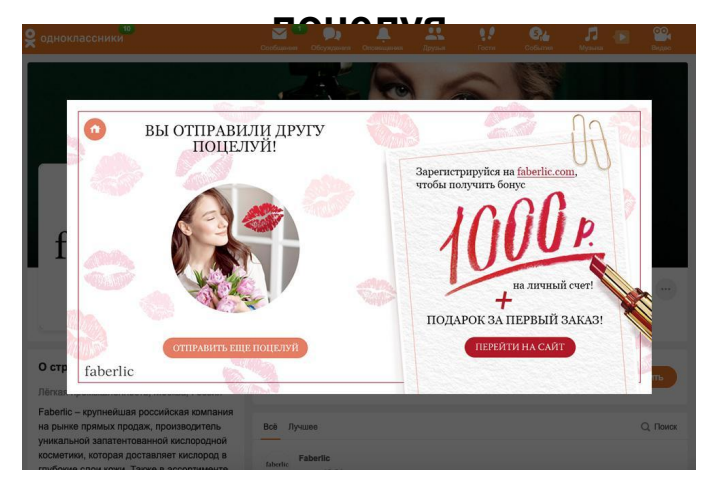

После отправки поцелуя показывается окно с анонсом акции новичка и возможностью перейти на сайт Faberlic или отправить еще один поцелуй.

# **Уведомление о получении поцелуя**

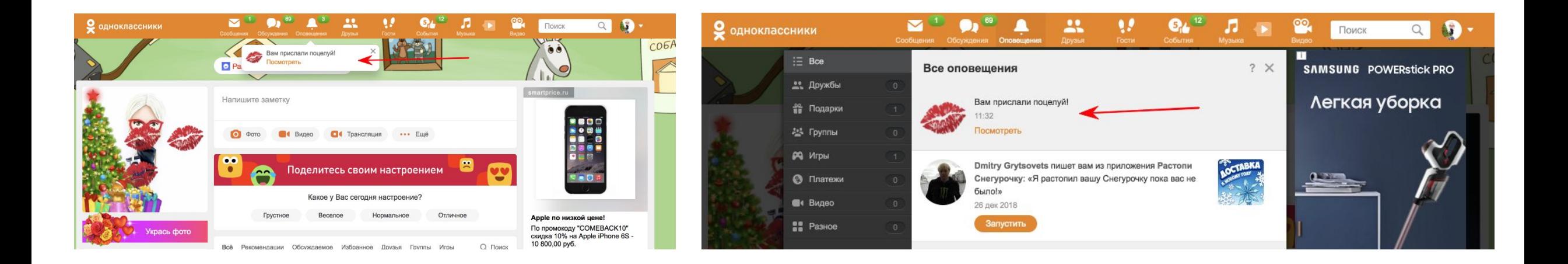

# **Окно с полученным**

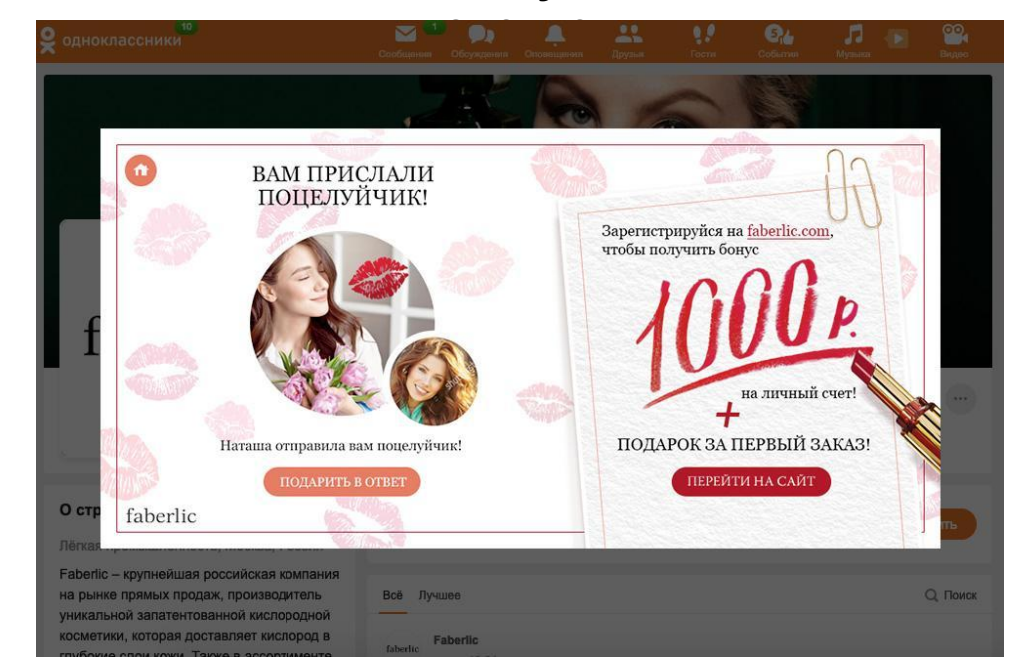

Получатель видит уведомление в Одноклассниках о том, что он получил поцелуй. Также поцелуй виден на его аватарке всем пользователям OK.ru.

При клике на уведомление/поцелуй получатель видит, кто отправил этот поцелуй, а также ссылку на сайт Faberlic. Он может отправить поцелуй в ответ и перейти на сайт.

# **Окно, при нажатии на**

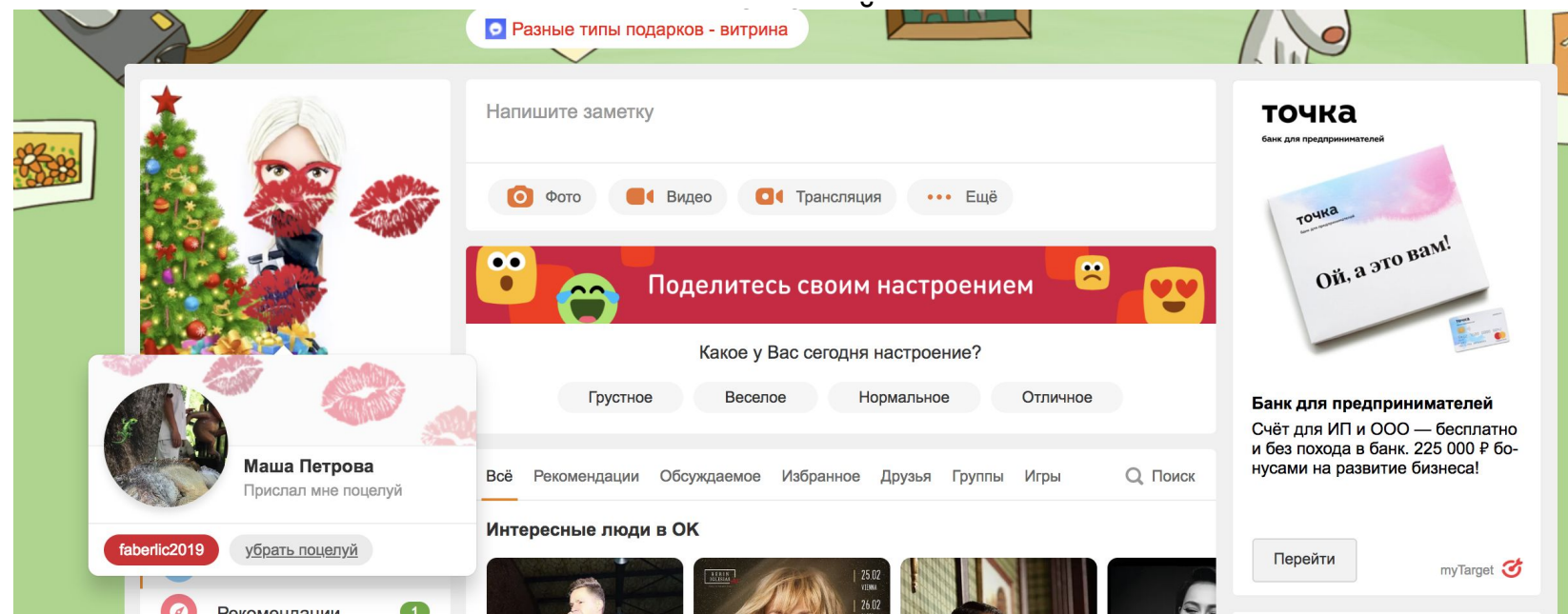

Получатель не выбирает, получать ли поцелуй, его видно по умолчанию. По желанию, получатель может удалить поцелуй, либо он удалится сам, через 2 дня.